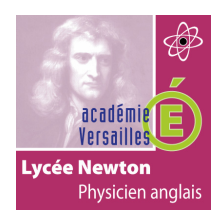

# **INSTALLATION ET CONFIGURATION D'UN MODEM/ROUTEUR ADSL.**

# **TP7**

# **CONFIGURATION D'UN ROUTEUR ADSL CISCO 1941 EN MULTI PVC (TRIPLE PLAY).**

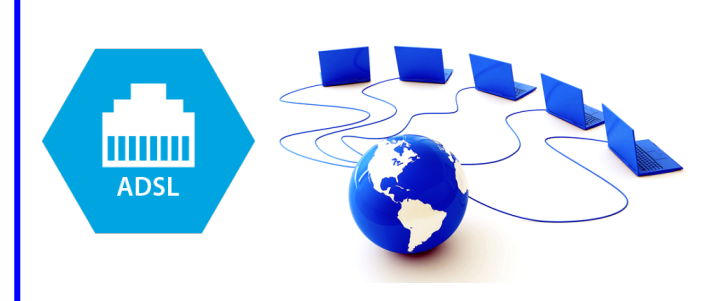

#### **Objectif pédagogique :**

Compétence C5.1 : Préparer la solution et le plan d'action. Compétence C5.2 : Mettre en œuvre une solution matérielle/logicielle en situation

(S7.5 : télécommunication).

#### **Prérequis :**

■ Réseau (adresse IP, masque de sous-réseau, notion de classe, le multicast).

#### **Moyens fournis :**

- Présent questionnaire.
- Un routeur ADSL Cisco 1941.
- § Un câble RJ11.
- **■** Un PC équipé du logiciel VLC.
- § Un téléphone IP.

#### **Critères d'évaluation :**

- Réception du flux internet.
- Réception du flux TV sur VLC.
- § Appel du téléphone IP test (poste 101).

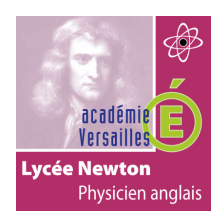

## **INSTALLATION ET CONFIGURATION D'UN MODEM/ROUTEUR ADSL.**

### **PROBLÉMATIQUE :**

Vous êtes technicien dans la société BREIZH telecom. Vous êtes chargé d'installer et configurer un routeur ADSL chez un nouveau client.

Celui-ci a contracté un abonnement TRIPLE-PLAY (Internet, téléphone et télévision) utilisant la technologie ADSL2+.

#### **CAHIER DES CHARGES :**

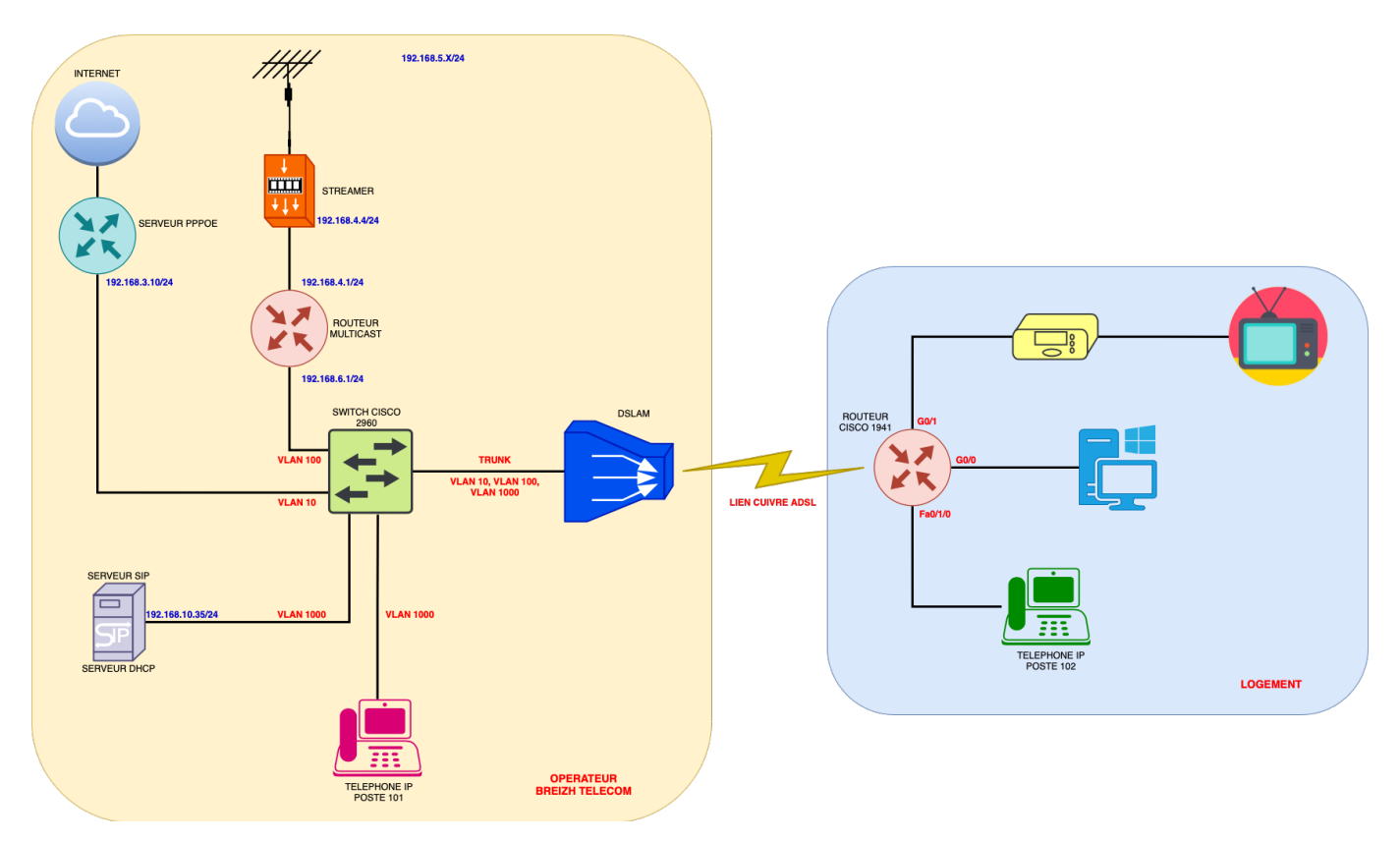

#### **Paramétrage du routeur Cisco 1941 ADSL :**

## **WAN :**

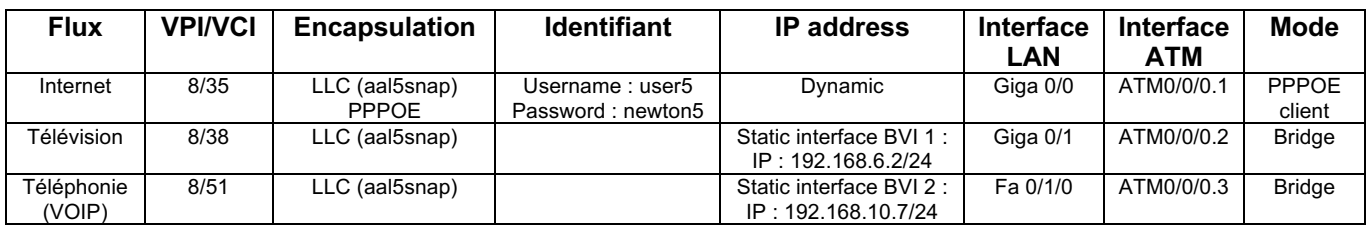

#### **LAN :**

Giga 0/0: 192.168.1.1/24

Giga  $0/1$  : No IP address

Fa 0/1/0 : No IP address

**FLUX MULTICAST TV :** TF1: rtp://@239.1.1.6 :1234

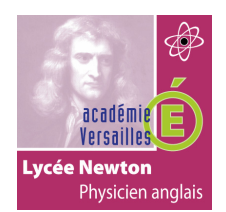

# **INSTALLATION ET CONFIGURATION D'UN MODEM/ROUTEUR ADSL.**

## **RACCORDEMENT**

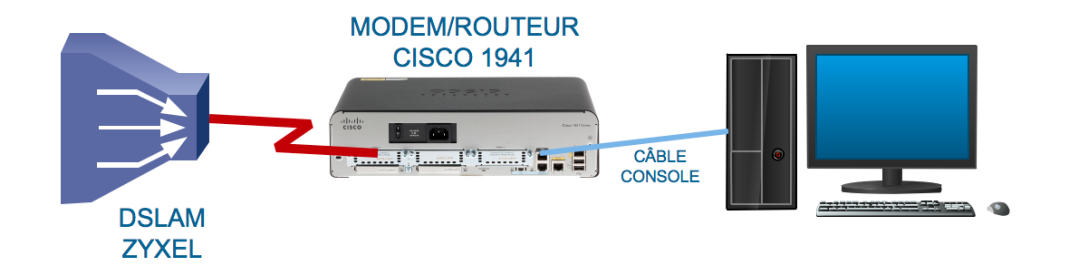

- 1- **Identifiez** Le DSLAM et son panneau de raccordement dans la baie de brassage.
- 2- **Repérez** le port ADSL 6 sur le panneau de raccordement.
- 3- **Raccordez** le modem ADSL et le DSLAM.
- 4- **Raccordez** le modem ADSL et le PC de configuration.

#### **CONFIGURATION**

- 5- **Connectez** sur l'espace de configuration du routeur Cisco à l'aide du terminal d'Ubuntu.
- 6- **Configurez** le VPI/VCI internet du routeur Cisco en conformité avec le cahier des charges (vous pouvez vous aidez de la fiche de guidance au lien suivant : *http://newtonformationsnir.fr/TP/CISCO1941.pdf*).
- 7- **Testez** votre configuration précédente (faites valider par le professeur).
- 8- **Configurez** le VPI/VCI télévision en conformité avec le cahier des charges (vous pouvez vous aidez de la fiche de guidance au lien suivant : *http://newtonformationsnir.fr/TP/CISCO1941.pdf*).
- 9- **Testez** votre configuration précédente (faites valider par le professeur).
- 10- **Configurez** le VPI/VCI téléphone en conformité avec le cahier des charges (vous pouvez vous aidez de la fiche de guidance au lien suivant : *http://newtonformationsnir.fr/TP/CISCO1941.pdf*).
- 11- **Testez** votre configuration précédente (faites valider par le professeur).